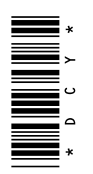

# **John Deere Machine Communication Radio**

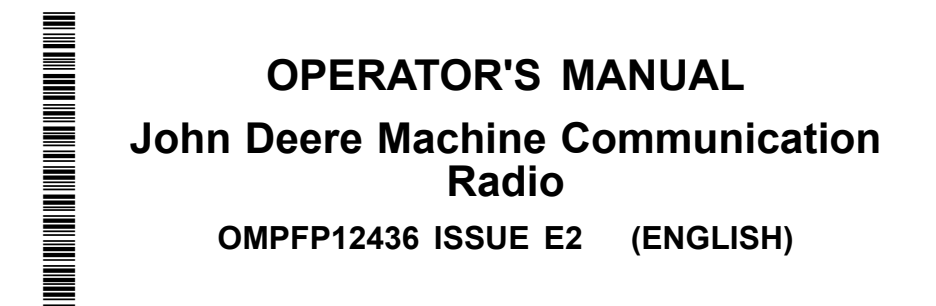

**CALIFORNIA** 

Proposition 65 Warning

Diesel engine exhaust and some of its constituents are known to the State of California to cause cancer, birth defects, and other reproductive harm.

If this product contains a gasoline engine:

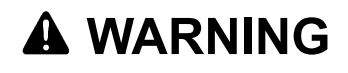

The engine exhaust from this product contains chemicals known to the State of California to cause cancer, birth defects or other reproductive harm.

The State of California requires the above two warnings.

Additional Proposition 65 Warnings can be found in this manual.

**John Deere Ag Management Solutions** 

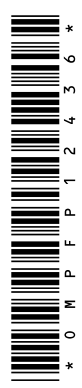

#### **www.StellarSupport.com**

*NOTE: Product functionality may not be fully represented in this document due to product changes occurring after the time of printing. Read the latest Operator's Manual and Quick Reference Guide prior to operation. To obtain a copy, see your dealer or visit www.StellarSupport.com*

OUO6050,0000FB1 -19-10AUG10-1/1

#### **Read This Manual**

**Before operating display/software, familiarize yourself with components and procedures required for safe and proper operation.**

**IMPORTANT: The following GreenStar components are not weather-proof and should only be used on vehicles equipped with a cab. Improper use may void warranty.**

- **Original GreenStar Display and Mobile Processor**
- **GreenStar Displays**
- **AutoTrac Universal Steering Kit**
- **John Deere Machine Communication Radio**

JS56696,000094C -19-12DEC11-1/1

## **Contents**

#### **Page**

#### **Safety**

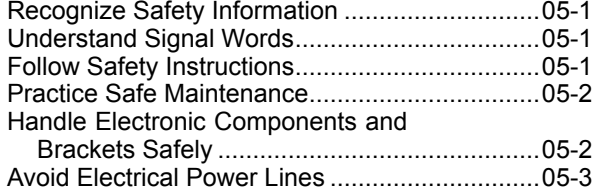

#### **Regulatory Notifications to User**

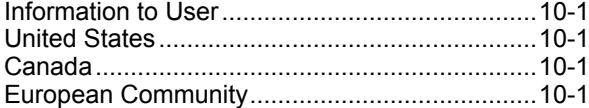

#### **System Overview**

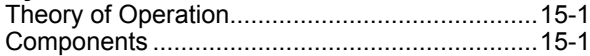

#### **Configuring Radio**

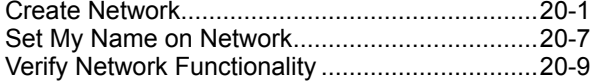

#### **Reprogram Radio**

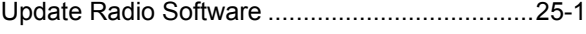

#### **Network Information**

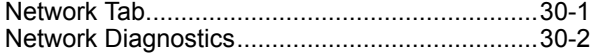

#### **Troubleshooting**

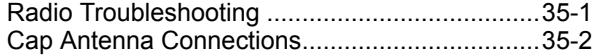

#### **Specifications**

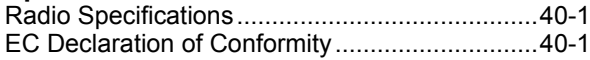

*Original Instructions. All information, illustrations and specifications in this manual are based on the latest information available at the time of publication. The right is reserved to make changes at any time without notice.*

COPYRIGHT © 2012<br>DEERE & COMPANY<br>Moline, Illinois<br>All rights reserved.<br>A John Deere ILLUSTRUCTION ® Manual

## **Safety**

### <span id="page-4-0"></span>**Recognize Safety Information**

This is a safety-alert symbol. When you see this symbol on your machine or in this manual, be alert to the potential for personal injury.

Follow recommended precautions and safe operating practices.

## **Understand Signal Words**

A signal word—DANGER, WARNING, or CAUTION—is used with the safety-alert symbol. DANGER identifies the most serious hazards.

DANGER or WARNING safety signs are located near specific hazards. General precautions are listed on CAUTION safety signs. CAUTION also calls attention to safety messages in this manual.

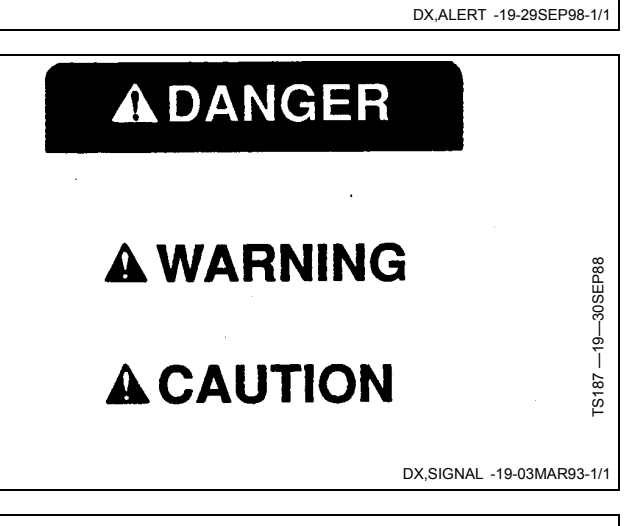

### **Follow Safety Instructions**

Carefully read all safety messages in this manual and on your machine safety signs. Keep safety signs in good condition. Replace missing or damaged safety signs. Be sure new equipment components and repair parts include the current safety signs. Replacement safety signs are available from your John Deere dealer.

There can be additional safety information contained on parts and components sourced from suppliers that is not reproduced in this operator's manual.

Learn how to operate the machine and how to use controls properly. Do not let anyone operate without instruction.

Keep your machine in proper working condition. Unauthorized modifications to the machine may impair the function and/or safety and affect machine life.

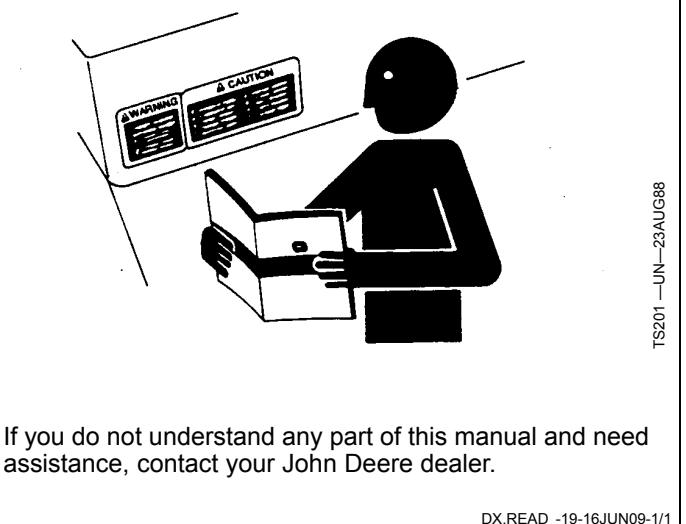

T81389 —UN—07DEC88

T81389-

 $-$ UN $-$ 07DEC88

### <span id="page-5-0"></span>**Practice Safe Maintenance**

Understand service procedure before doing work. Keep area clean and dry.

Never lubricate, service, or adjust machine while it is moving. Keep hands, feet , and clothing from power-driven parts. Disengage all power and operate controls to relieve pressure. Lower equipment to the ground. Stop the engine. Remove the key. Allow machine to cool.

Securely support any machine elements that must be raised for service work.

Keep all parts in good condition and properly installed. Fix damage immediately. Replace worn or broken parts. Remove any buildup of grease, oil, or debris.

On self-propelled equipment, disconnect battery ground cable (-) before making adjustments on electrical systems or welding on machine.

On towed implements, disconnect wiring harnesses from tractor before servicing electrical system components or welding on machine.

#### **Handle Electronic Components and Brackets Safely**

Falling while installing or removing electronic components mounted on equipment can cause serious injury. Use a ladder or platform to easily reach each mounting location. Use sturdy and secure footholds and handholds. Do not install or remove components in wet or icy conditions.

If installing or servicing a RTK base station on a tower or other tall structure, use a certified climber.

If installing or servicing a global positioning receiver mast used on an implement, use proper lifting techniques and wear proper protective equipment. The mast is heavy and can be awkward to handle. Two people are required when mounting locations are not accessible from the ground or from a service platform.

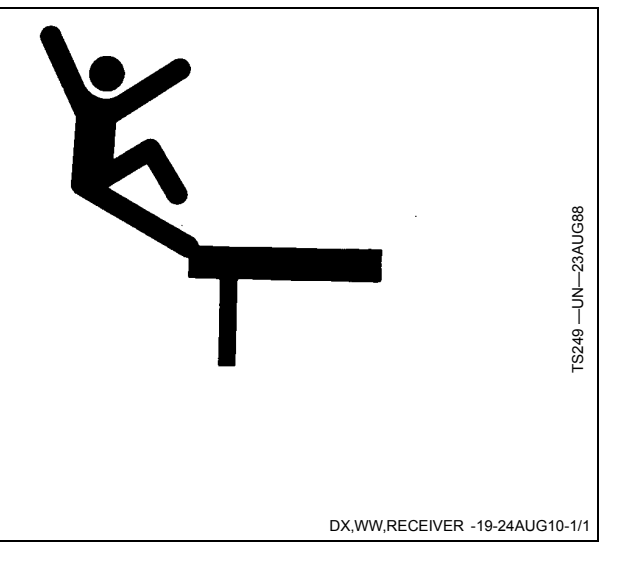

DX,SERV -19-17FEB99-1/1

TS218 —UN—23AUG88

TS218 - UN-23AUG88

### <span id="page-6-0"></span>**Avoid Electrical Power Lines**

Avoid all low-hanging electrical lines while operating the machine.

On some machines, the antenna may be high enough to come in contact with low-hanging electrical lines. This can result in severe electrical shock to the operator.

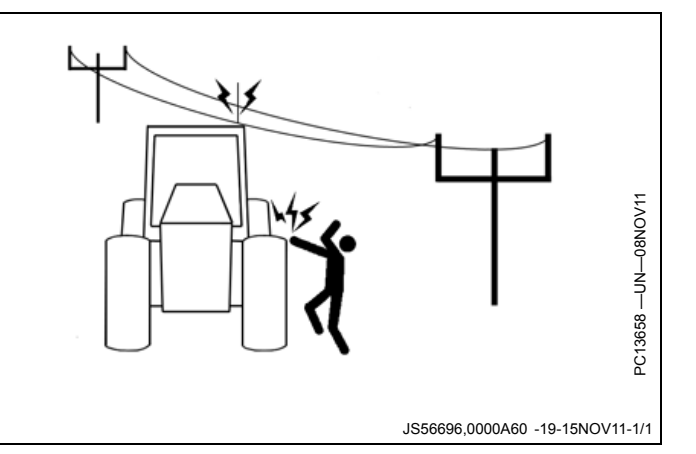

## <span id="page-7-0"></span>**Information to User**

This device must be operated as supplied by John Deere Ag Management Solutions. Any changes or modifications made to these devices without the express written

approval of John Deere Ag Management Solutions may void the user's authority to operate this device.

CZ76372,00003A2 -19-12DEC11-1/1

### **United States**

This device complies with FCC Part 15. Operation is subject to the following two conditions:

(1) This device may not cause harmful interference, and

(2) This device must accept any interference, including interference that may cause undesired operation of the device.

This equipment has been tested and found to comply with the limits for a Class A digital device, pursuant to Part 15 of the FCC Rules. These limits are designed to provide reasonable protection against harmful interference when the equipment is operated in a commercial

environment. This equipment generates, uses, and can radiate radio frequency energy and, if not installed and used in accordance with the instruction manual, may cause harmful interference to radio communications. Operation of this equipment in a residential area is likely to cause harmful interference in which case the user will be required to correct the interference at their own expense.

This device has been found to be compliant to the requirements set forth in CFR 47 Sections 2.1091, and 15.247 (b) (4) addressing RF Exposure from radio frequency devices as defined in Evaluating Compliance with FCC Guidelines for Human Exposure to Radio Frequency Electromagnetic Fields.

CZ76372,00003A3 -19-12DEC11-1/1

### **Canada**

This device complies with Industry Canada license-exempt RSS standard(s). Operation is subject to the following two conditions:

(1) This device may not cause harmful interference, and

(2) This device must accept any interference, including interference that may cause undesired operation of the device.

This device has been designated to operate with the antenna(s) listed below, and having a maximum gain of 5 dBi. Antennas not included in this list or having a gain greater than 5 dBi are strictly prohibited for use with this device. The required antenna impedance is 50 Ohms.

Antenna part number = PFP11422

This Class A digital apparatus meets all the requirements of the Canadian Interference-Causing Equipment Regulations.

This device complies with Health Canada's Safety Code 6 / IC RSS-210. The installer of this device should ensure that RF radiation is not emitted in excess of the Health Canada's requirement.

Information can be obtained at: http://www.hcsc.gc.ca/ewh-semt/pubs/radiation/radio\_guidelignes\_direct-eng.php

CZ76372,00003A4 -19-12DEC11-1/1

#### **European Community**

This equipment operates in the 2402 to 2472 MHz frequency range. Check with local authorities for the latest status of national regulations for the 2.4 GHz wireless bands. National regulations may require that operations be limited to portions of the frequency ranges identified above.

#### **France**

Do NOT operate the Machine Communication Radio on Channel C in France. Only use Channels A and B in France.

PC13686 —UN—13DEC11

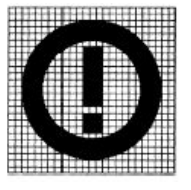

In France, the output power is restricted to 10 mW EIRP when the product is used outdoors in the 2454-2483.5 MHz band. This restriction only impacts Channel 9 (Channel C). It does not affect Channel 1 (Channel A) and Channel 5 (Channel B).

CZ76372,00004C3 -19-21MAY12-1/1

## <span id="page-8-0"></span>**Theory of Operation**

The John Deere Machine Communications Radio is a 2.4GHz radio which provides networking capability to machines located in a field. At least two radios, or nodes, are required within range of each other to form a network. Additional nodes may spontaneously join or drop out without disrupting the network architecture.

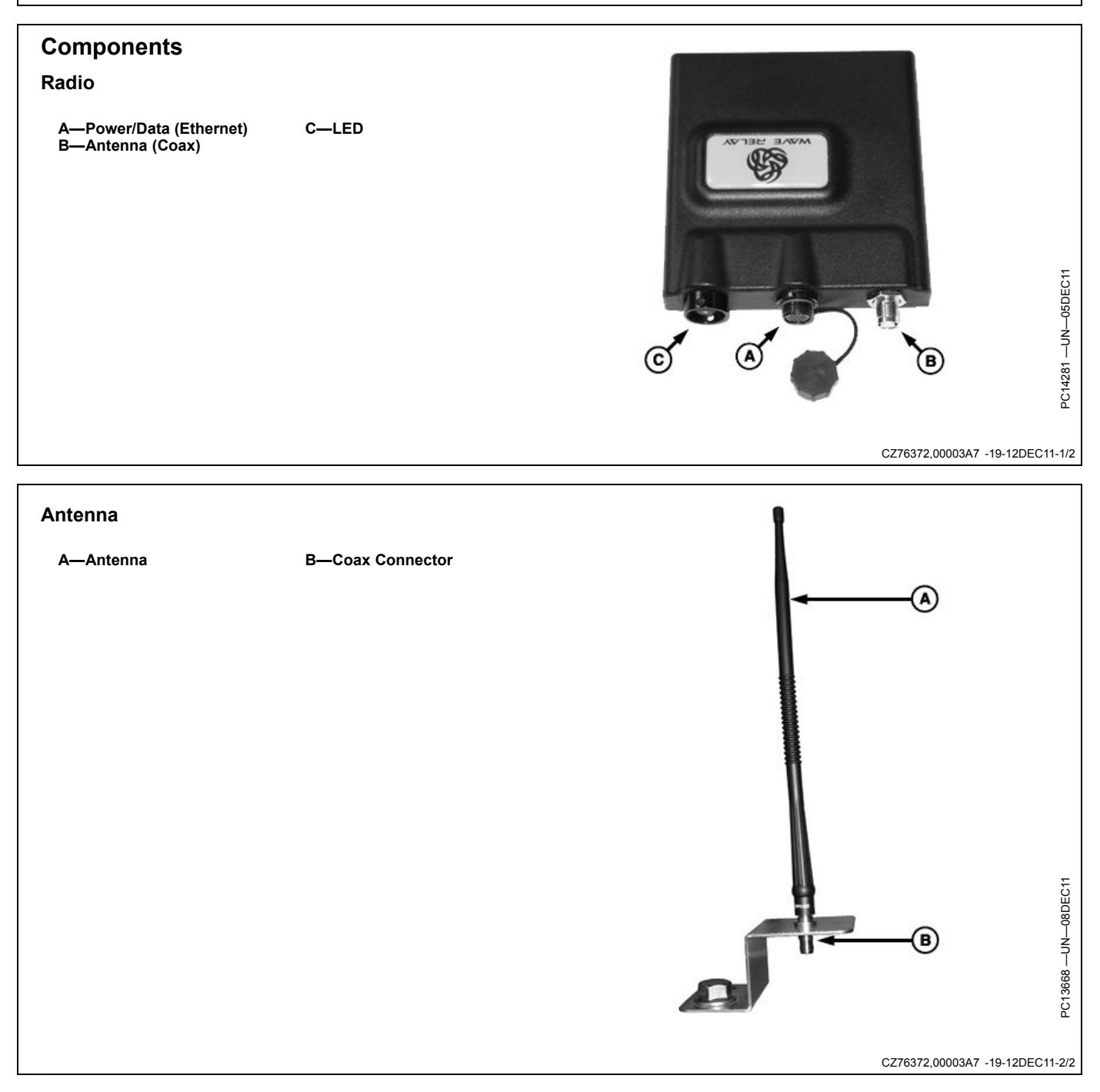

## **Configuring Radio**

<span id="page-9-0"></span>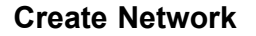

- 1. Ensure that Power/Data cable is properly installed (A). The LED (C) on radio will be green when radio has power.
- *NOTE: MCR LED will blink until a network connection has been established.*

**A—Power/Data (Ethernet) B—Antenna (Coax) C—LED**

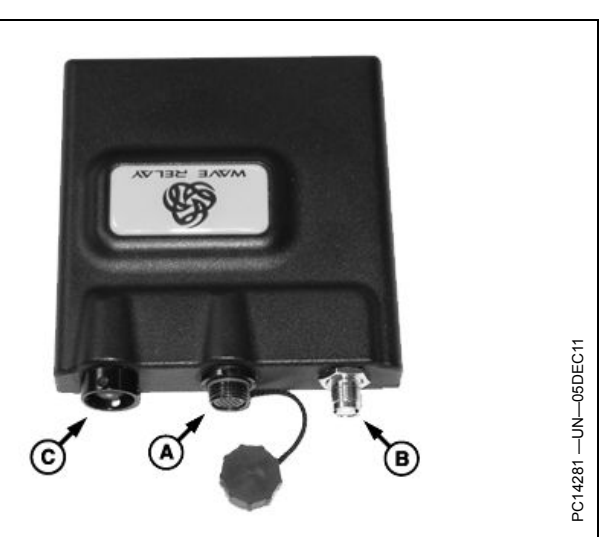

CZ76372,00003A8 -19-12DEC11-1/10

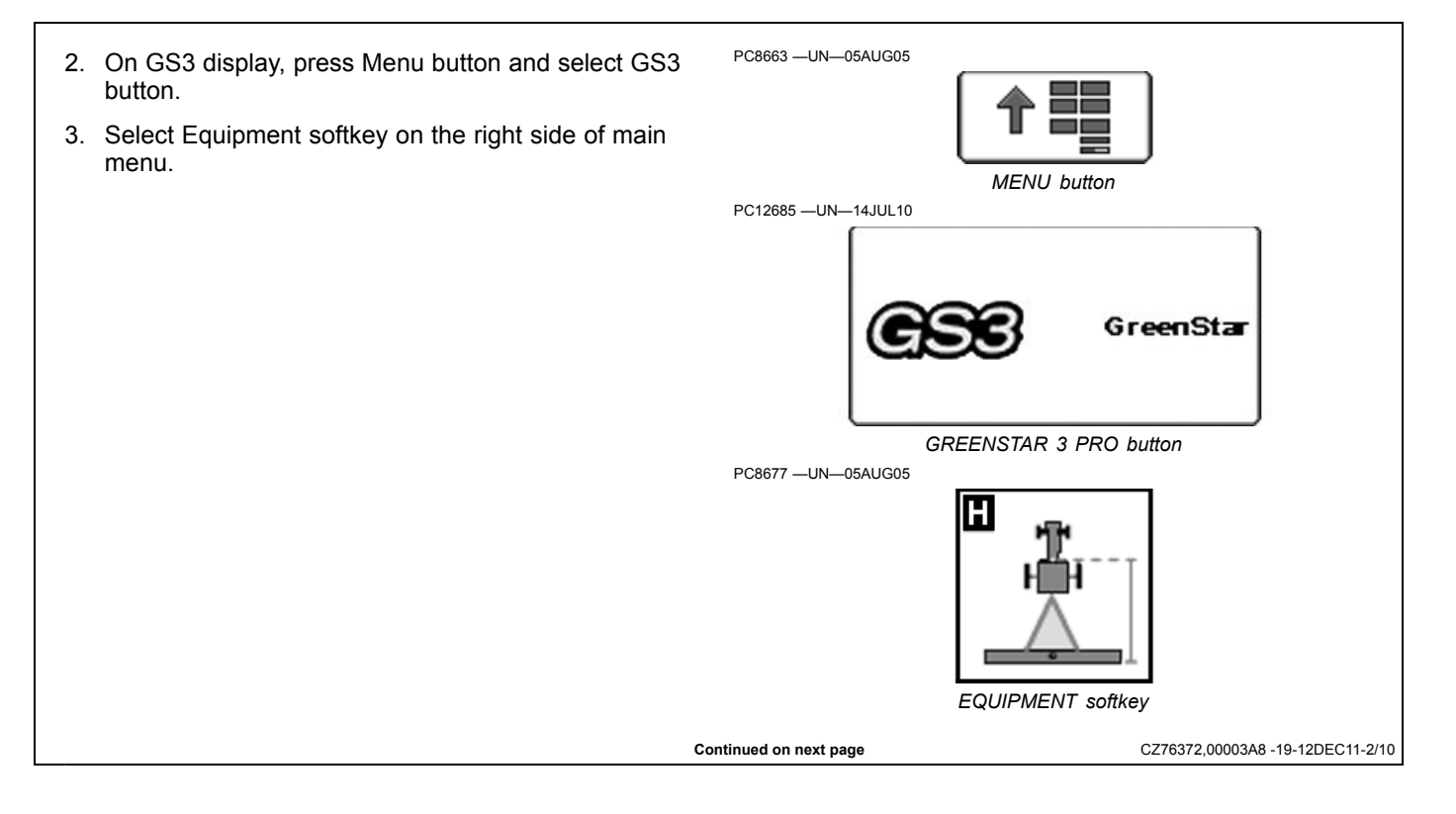

4. From Equipment screen, select Network tab.

#### **A—Network Tab**

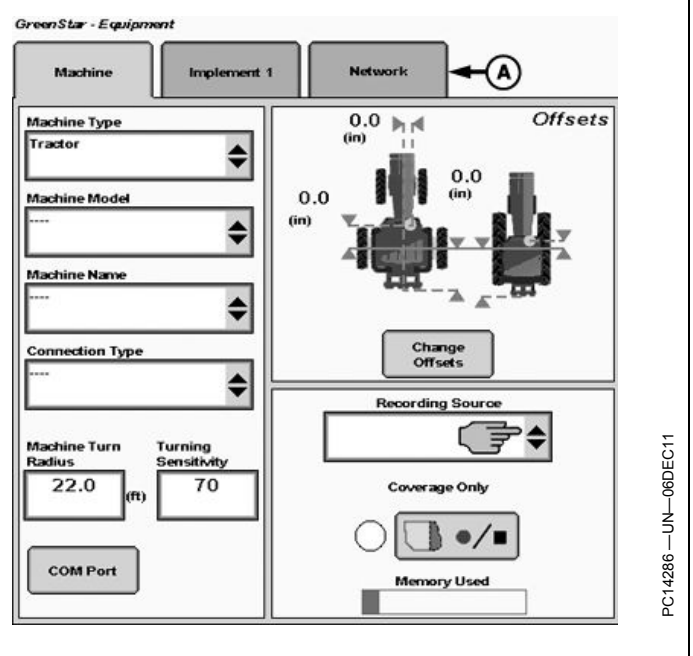

CZ76372,00003A8 -19-12DEC11-3/10

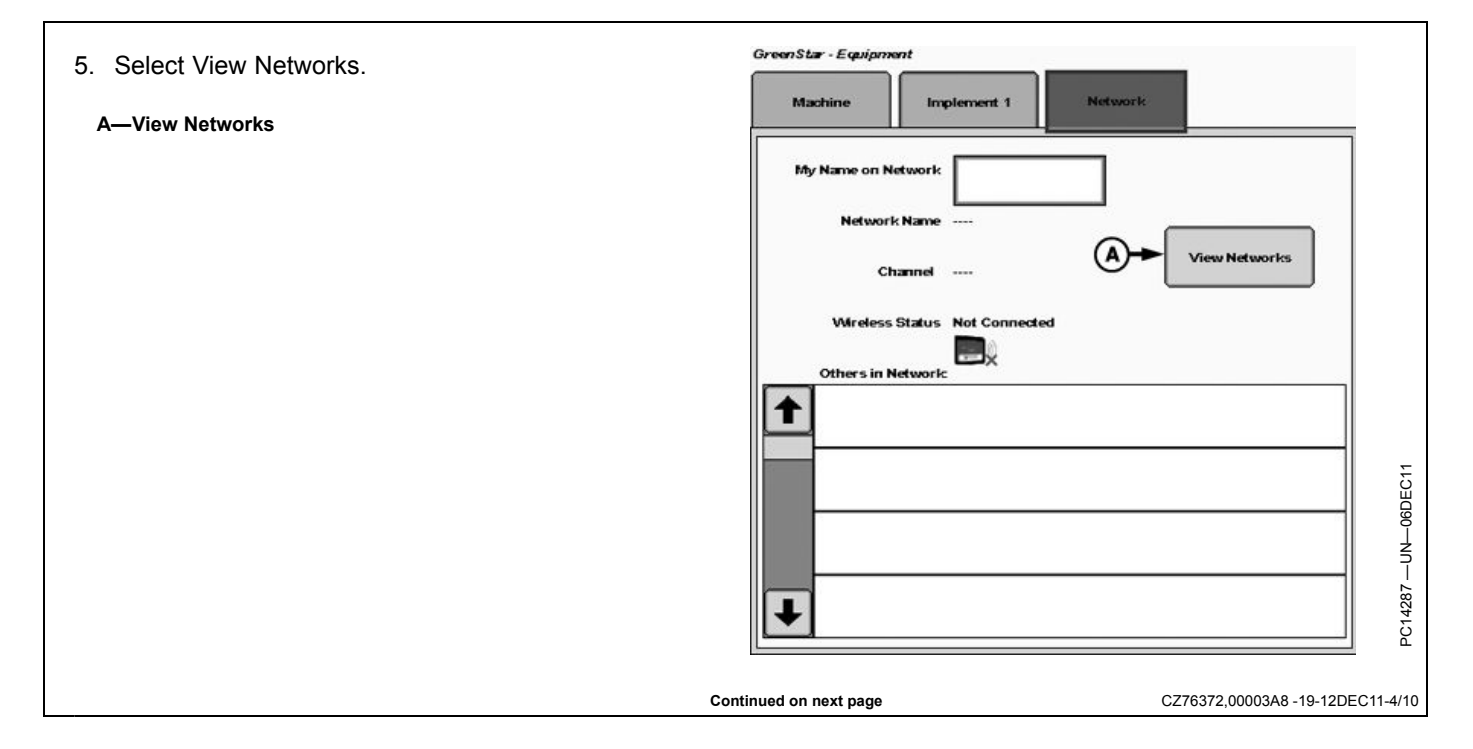

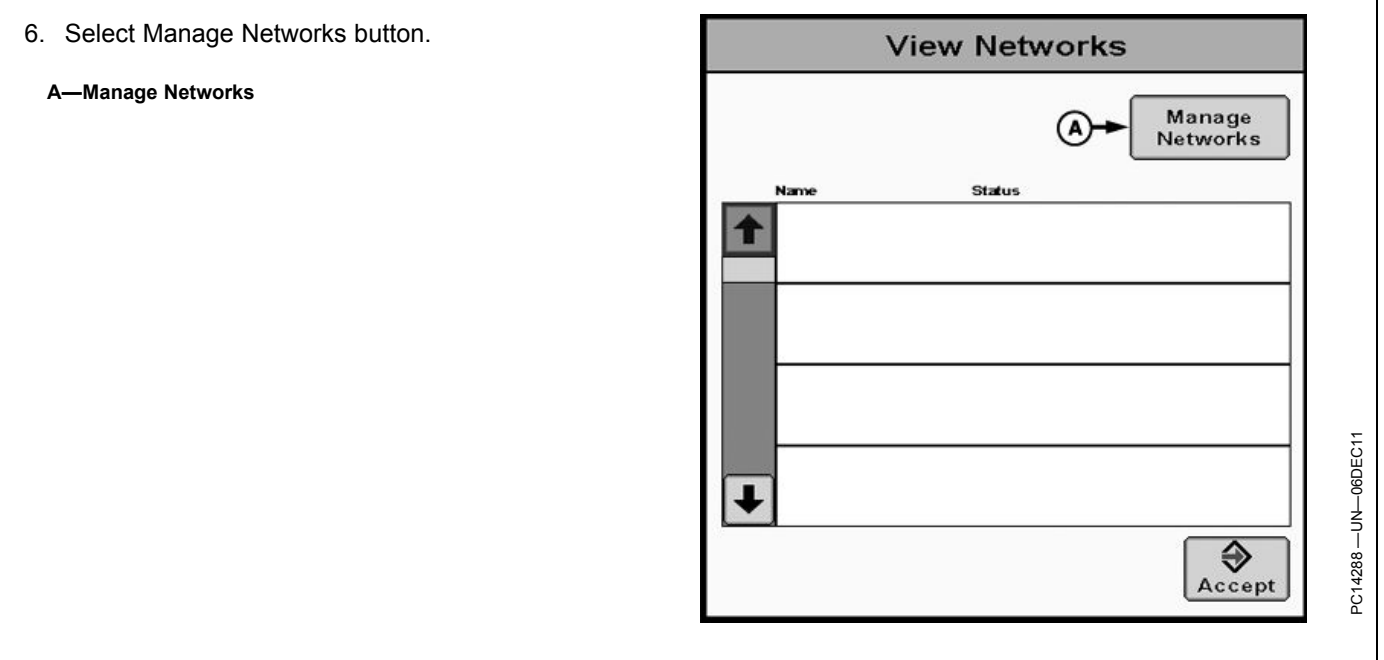

CZ76372,00003A8 -19-12DEC11-5/10

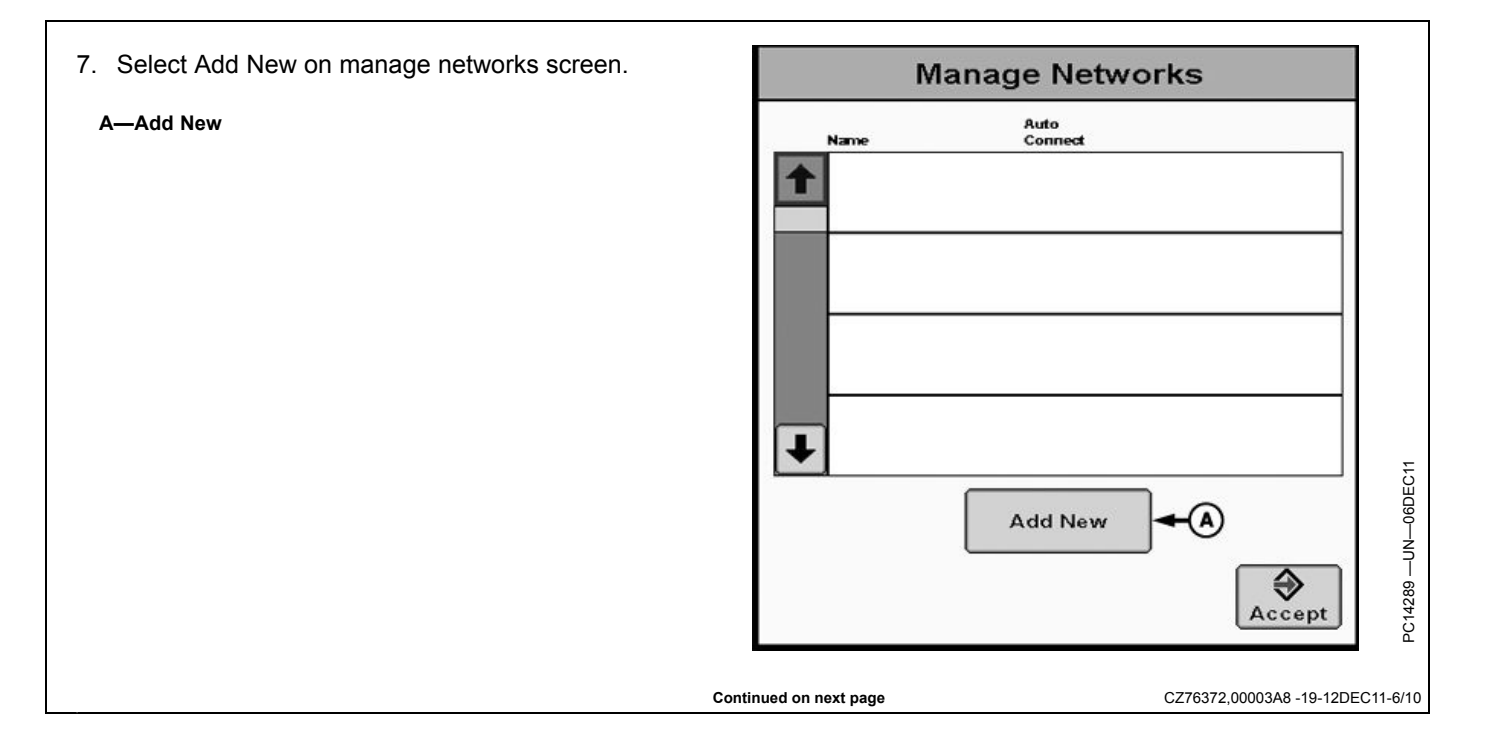

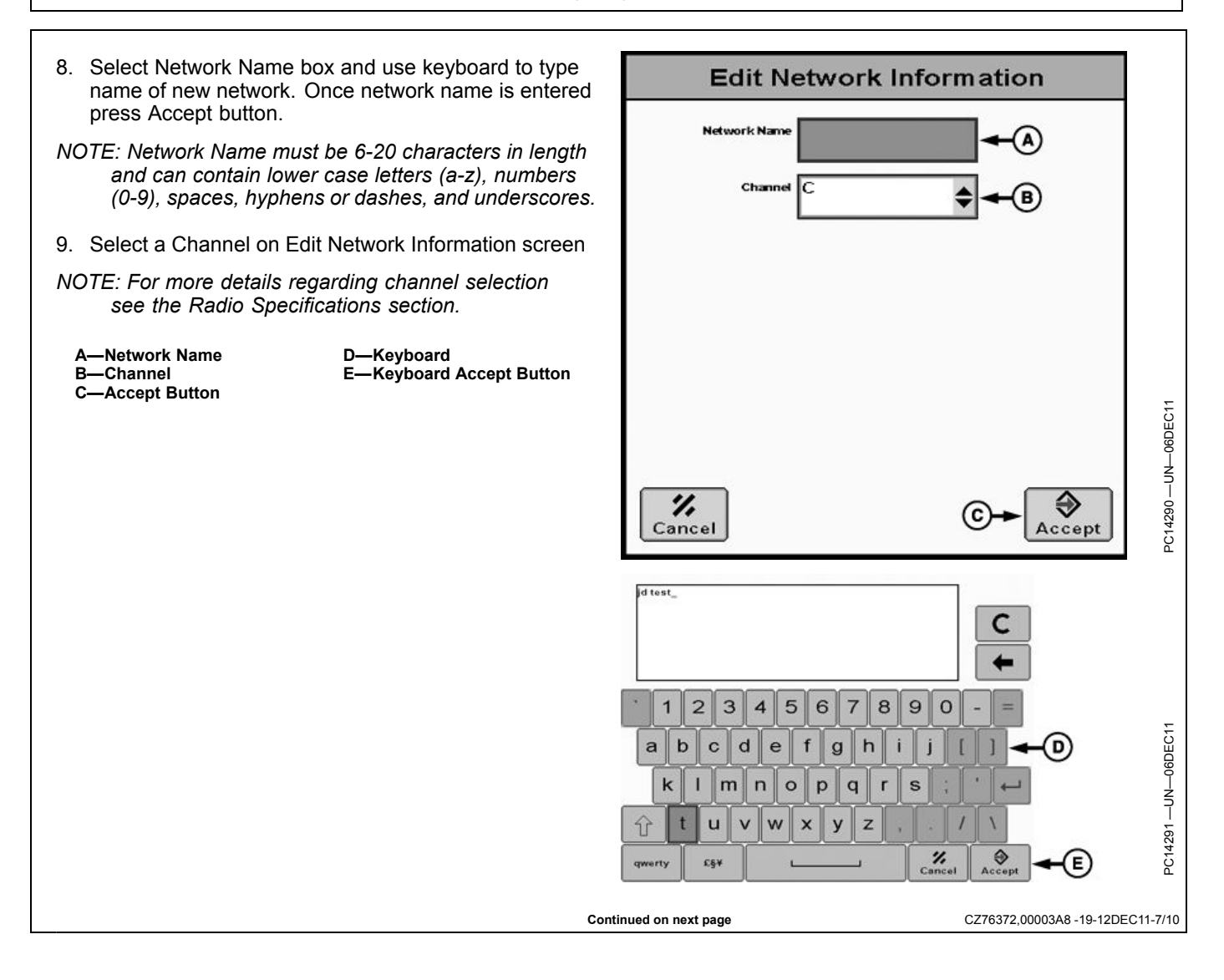

10. Select Accept button once Network Name and Channel are set. The new network now exists on Manage Networks screen.

**A—Network Name B—Channel**

**C—Accept**

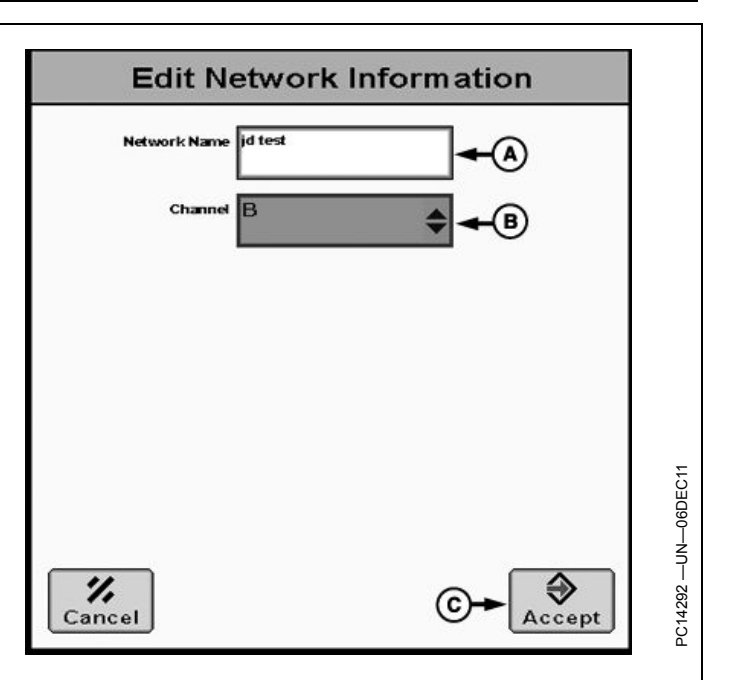

CZ76372,00003A8 -19-12DEC11-8/10

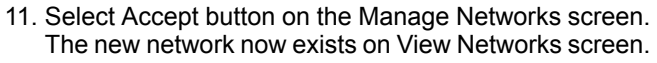

**A—Accept**

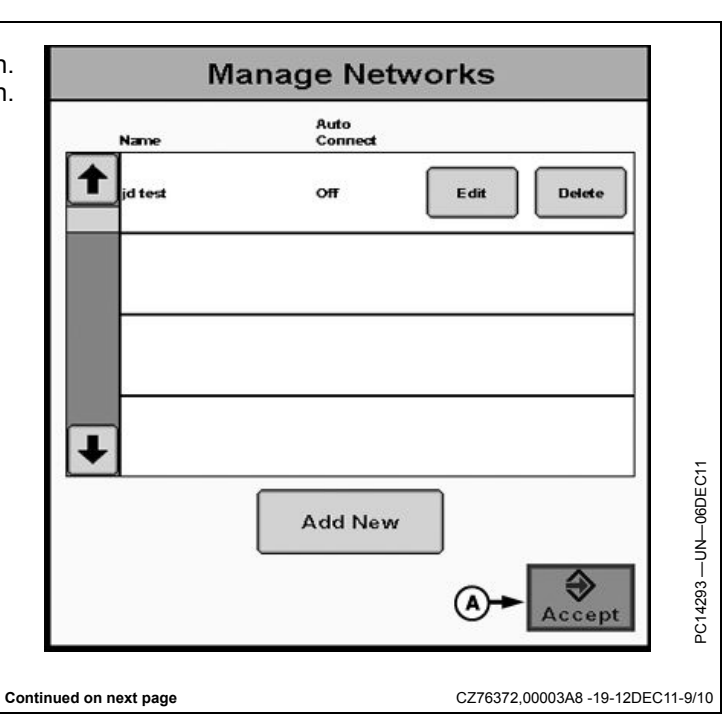

- 12. Next to the network name, select Connect button to join. A status symbol with three arrows in a circular formation will appear. This can take up to 90 seconds to complete. Press Accept button to return to Network tab during (or after) this time.
- *NOTE: While connecting, Data Transfer (Import/Export Data) feature is disabled.*
- *NOTE: Each display must add each network to its network list. To add this network to another node, or to add another network to network list, repeat previous steps in this process. Every vehicle in network must Connect to same network, even if there is no one else in network yet.*

**A—Connect B—Status**

**C—Accept Button**

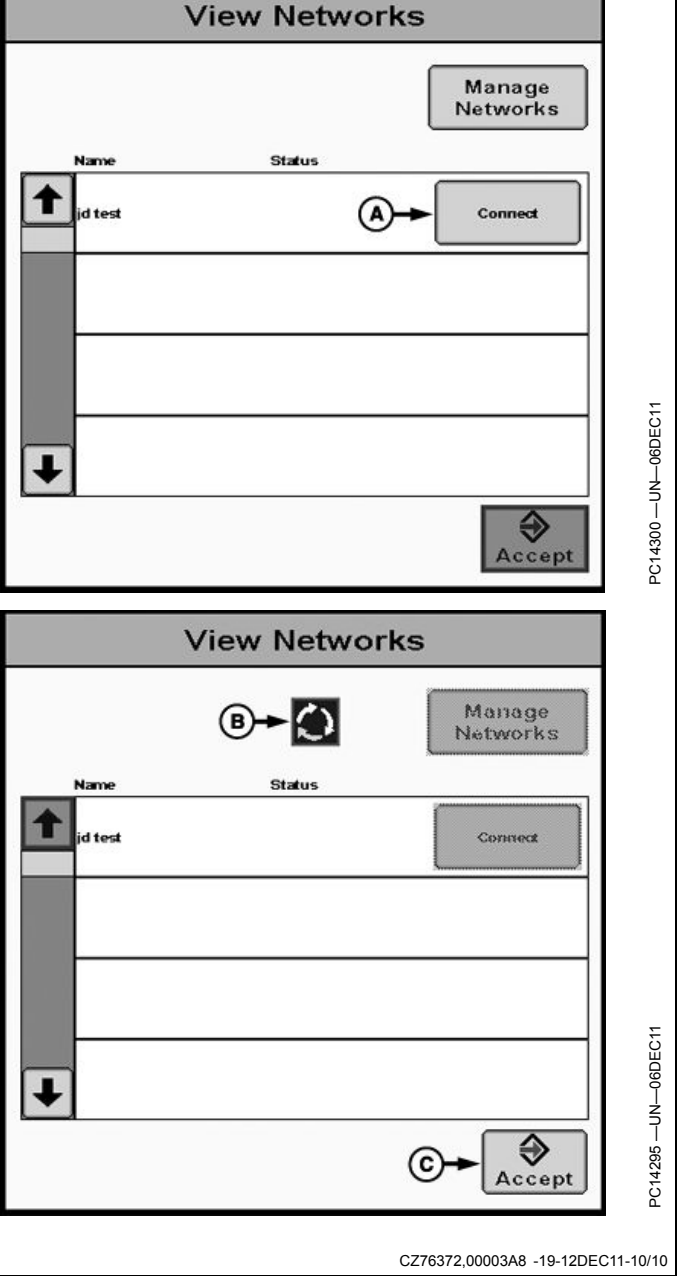

<span id="page-15-0"></span>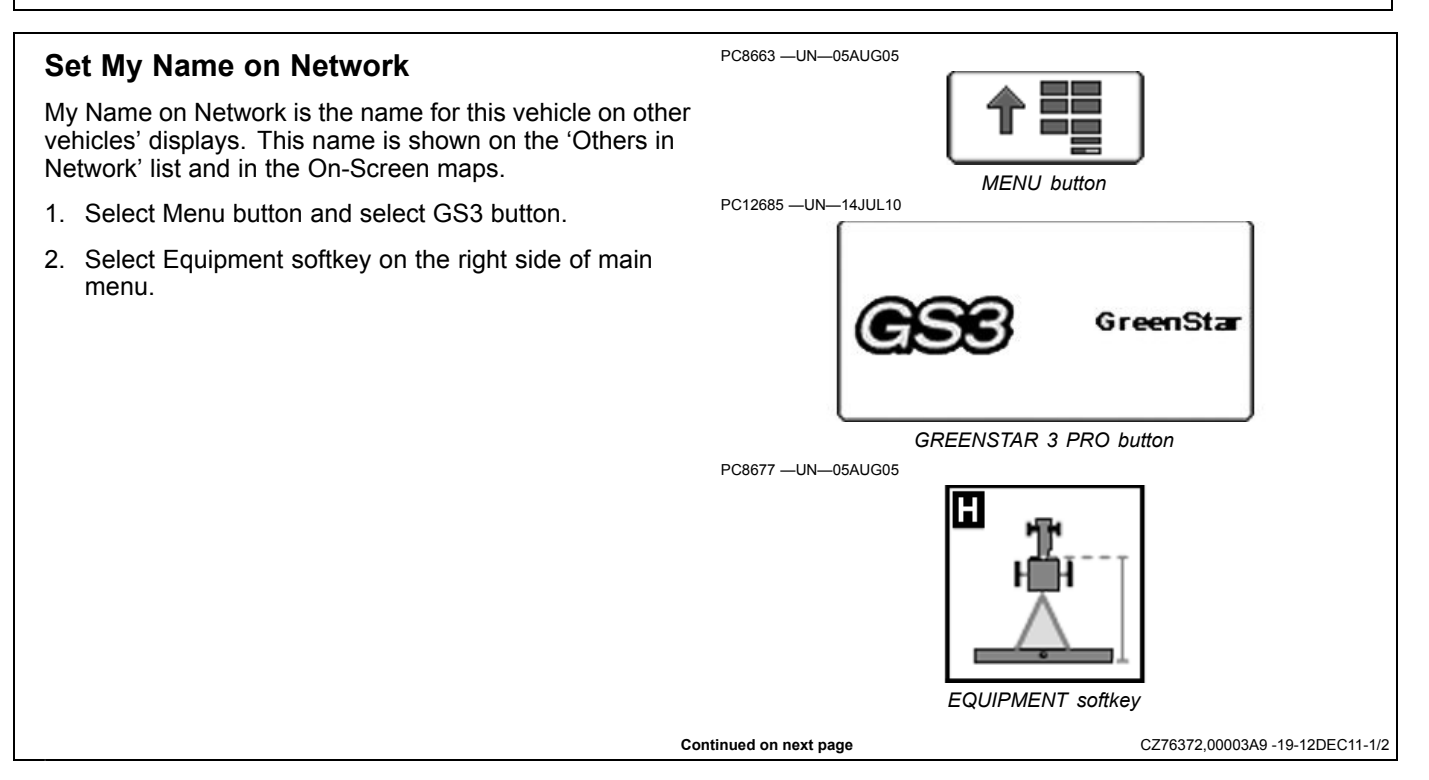

GreenStar - Equipment

My Name on Netv

**Network Name** 

Channel - - - -

Implement 1

 $\cdots$ 

Machine

(A

**View Networks** 

6)

- 3. From Equipment screen, select Network tab.
- 4. Select My Name on Network box and use keyboard to type a name to identify vehicle.
- *NOTE: My Name on Network can be 0-3 characters in length and can contain upper case letters (A-Z), lower case letters (a-z), and numbers (0-9).*
- 5. Enter name and select Accept button.

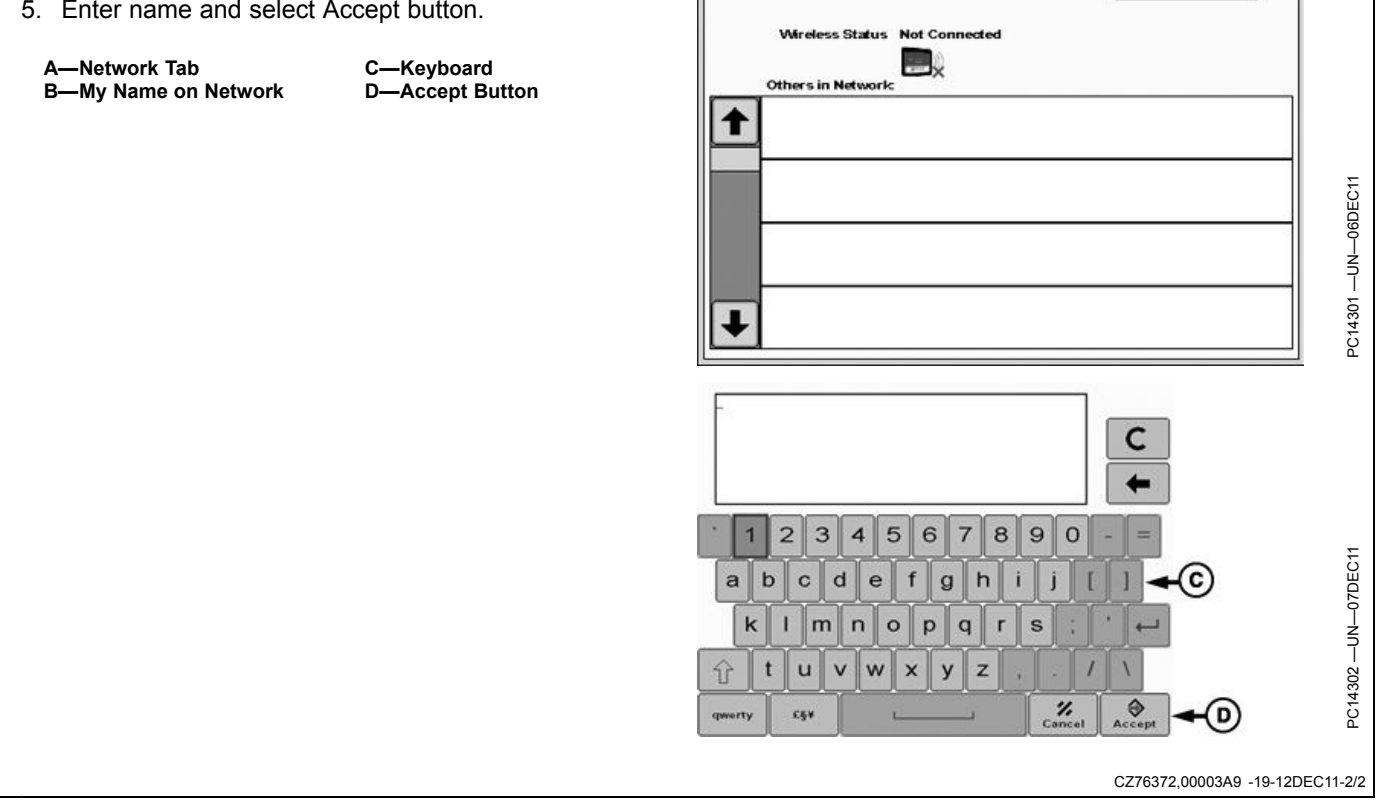

### <span id="page-17-0"></span>**Verify Network Functionality**

In order to communicate, all nodes in the network must:

- connect to the same Network, having IDENTICAL Network Name and Channel
- be within communication range and have clear line-of-sight between vehicles
- have the same display software version
- have the same radio firmware version
- 1. Once connected to a network, select Menu button and select GS3 button.
- 2. Select Equipment softkey on the right side of main menu.

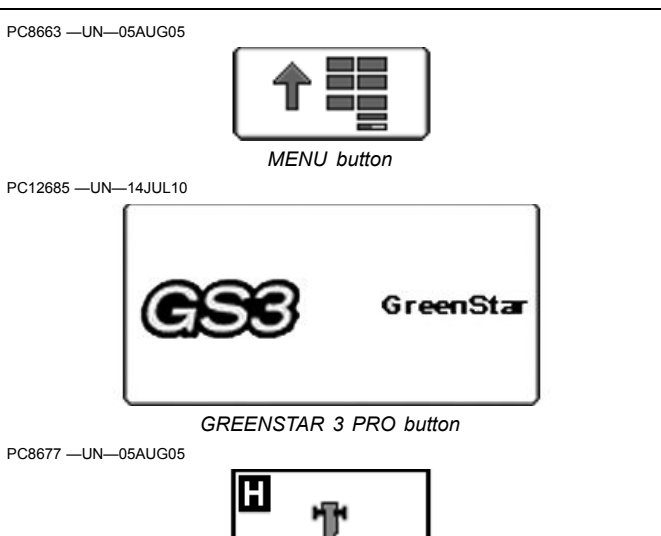

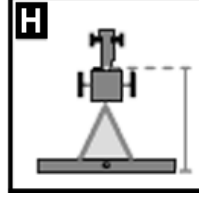

*EQUIPMENT softkey*

CZ76372,00003AA -19-12DEC11-1/3

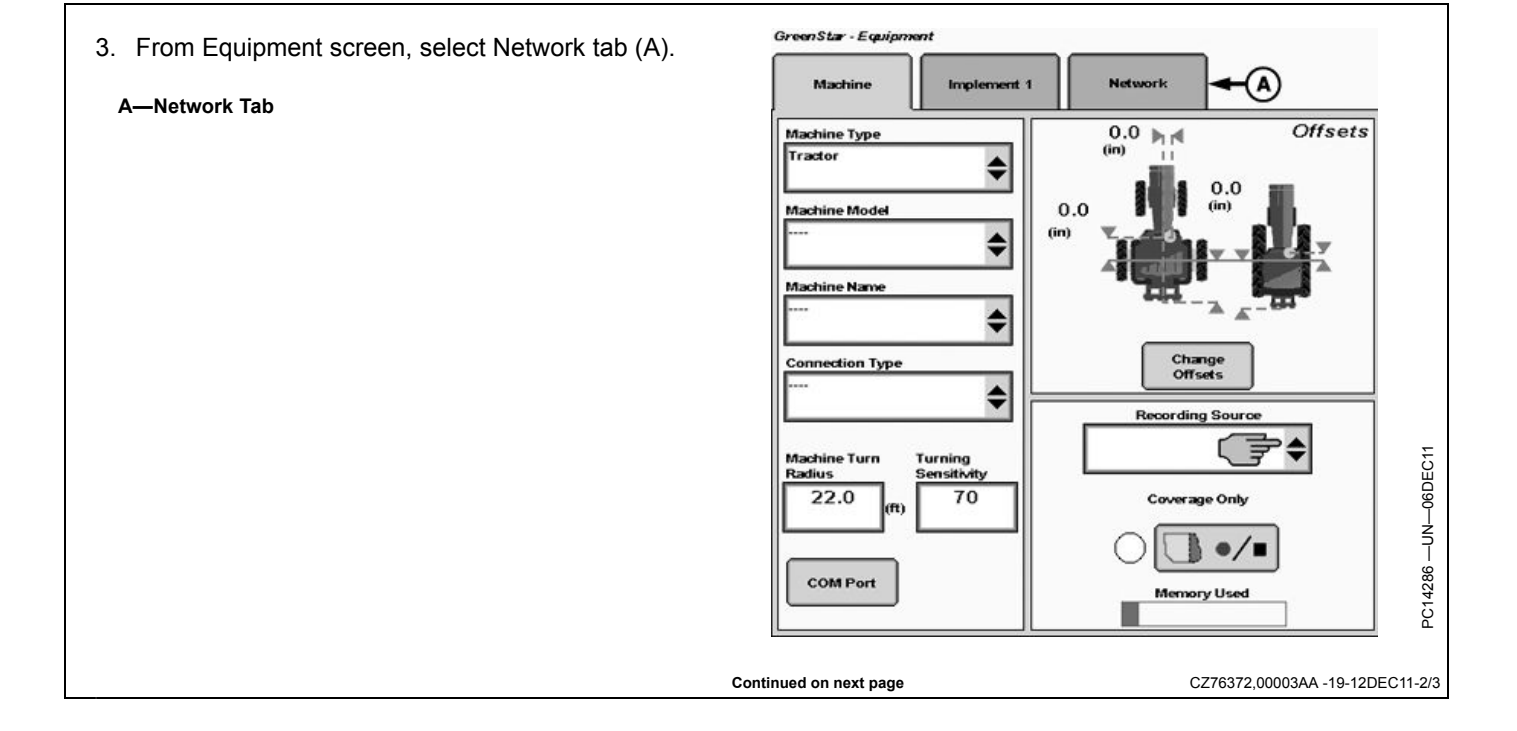

4. All other vehicles in network will be displayed in Others in Network list (A).

The name shown in this list is the name entered for My Name on Network (B) on *other* displays.

Other vehicles will appear in the list as they come into range or join the network.

5. There will be 5 bars (C) next to each node in the list. These will be filled in with color based on strength of signal between your node and that vehicle.

**A—My Name on Network B—Status Bars**

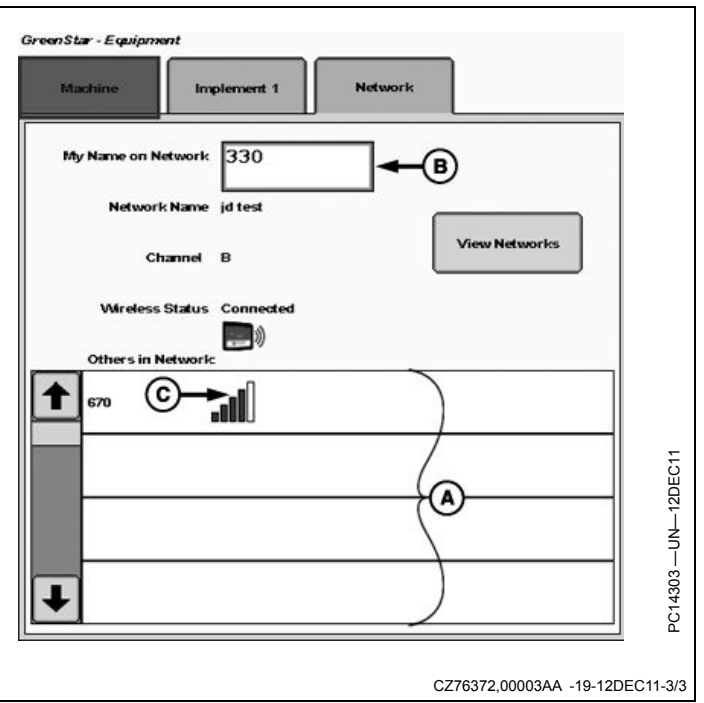

## **Reprogram Radio**

### <span id="page-19-0"></span>**Update Radio Software**

- 1. Plug radio into display with Ethernet cable and make sure radio is powered.
- 2. Insert USB drive with new radio software in to GS3 display. Power up display.
- 3. Select Main Menu button. Select Message Center. Select Reprogram softkey.

**A—Controller List B—Reprogram Device**

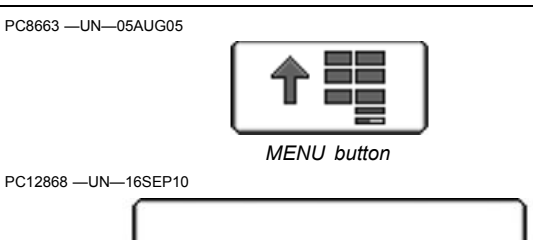

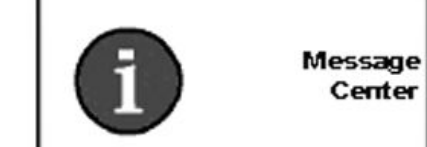

*MESSAGE CENTER button (With Info Icon)*

PC8665 —UN—05AUG05

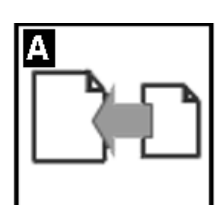

*COMPONENTS AND SOFTWARE VERSIONS button*

CZ76372,00003AB -19-12DEC11-1/3

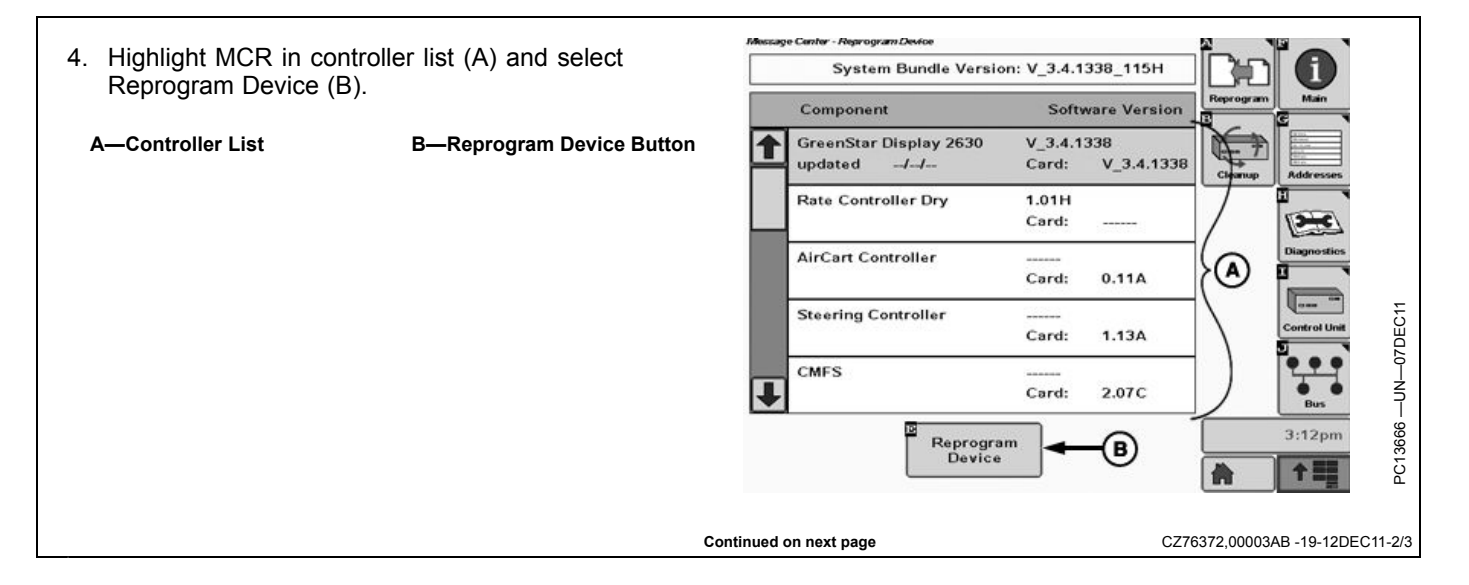

5. Select the new software version in Change To Version **Reprogram Device** (A) drop down box. 6. Select Accept (B) button to start update. Version **A—Change to Version B—Accept Button** Machine Comm 0.0 Radio Change to  $\div$  $(A)$ version PC13667-UN-07DEC11 PC13667 —UN—07DEC11 в  $\boldsymbol{\mathscr{V}}$ ⊕  $\left( \mathbf{B}\right)$ Cancel Accept CZ76372,00003AB -19-12DEC11-3/3

## **Network Information**

<span id="page-21-0"></span>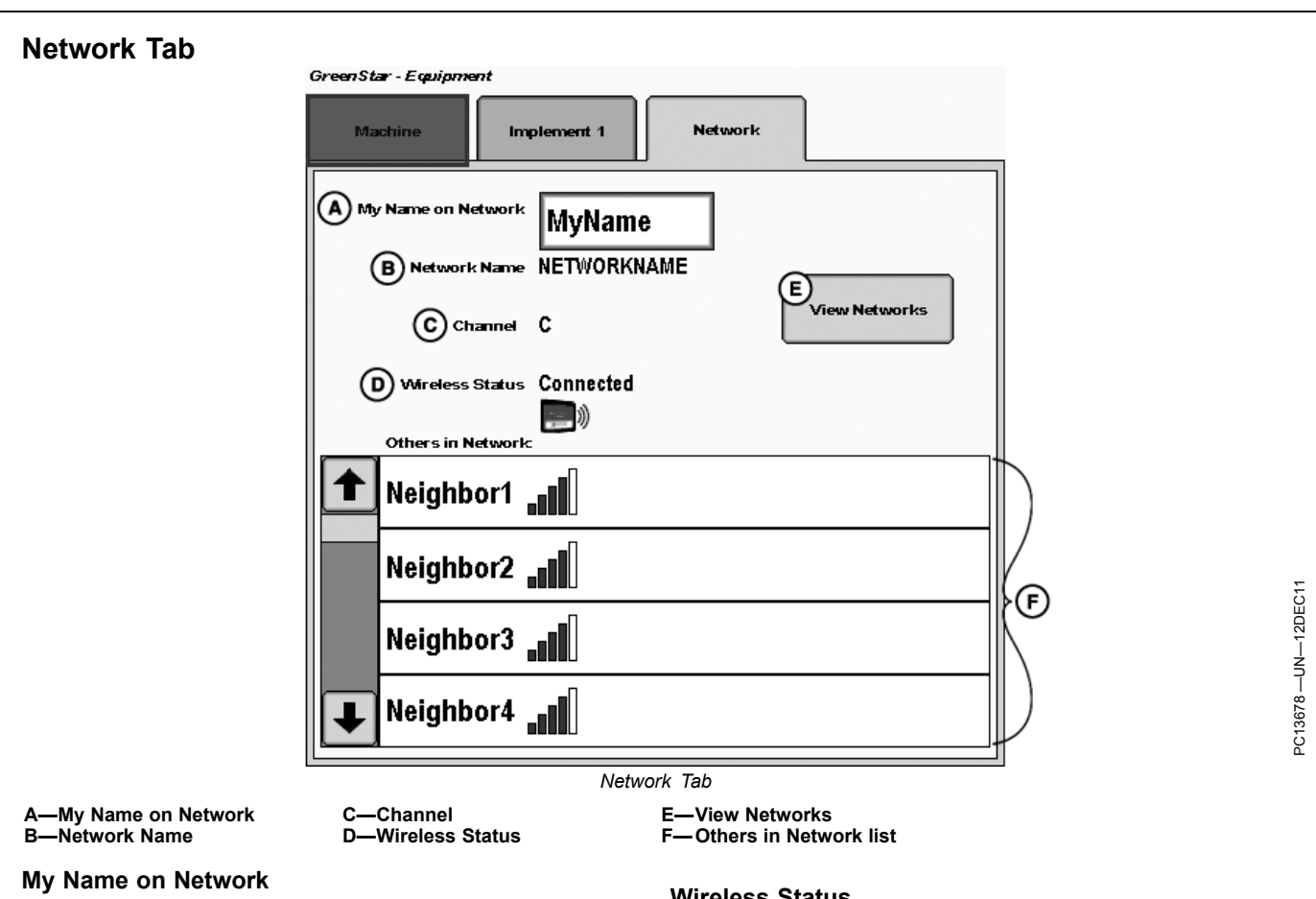

• The name shown on neighbors' Others in Network list. See Set My Name on Network for more information.

#### **Network Name**

• The name of the currently connected network. Shows "----" if not connected. See Create Network for more information.

#### **Channel**

• The communication channel of the currently connected network. Shows empty if not connected. See Radio Specifications for more information.

#### **Wireless Status**

• Shows Connected when local node is communicating with at least one neighbor node. See Verify Network Functionality and Radio Troubleshooting for more information.

#### **View Networks**

• Select to connect to or disconnect from networks. Use to create, edit, delete networks. See Create Network for more information.

#### **Others in Network list**

• Each row in the list is one neighbor. Neighbor's name (My Name on Network entered on other display) appears first. Neighbor's signal strength appears second

CZ76372,00003B2 -19-12DEC11-1/1

<span id="page-22-0"></span>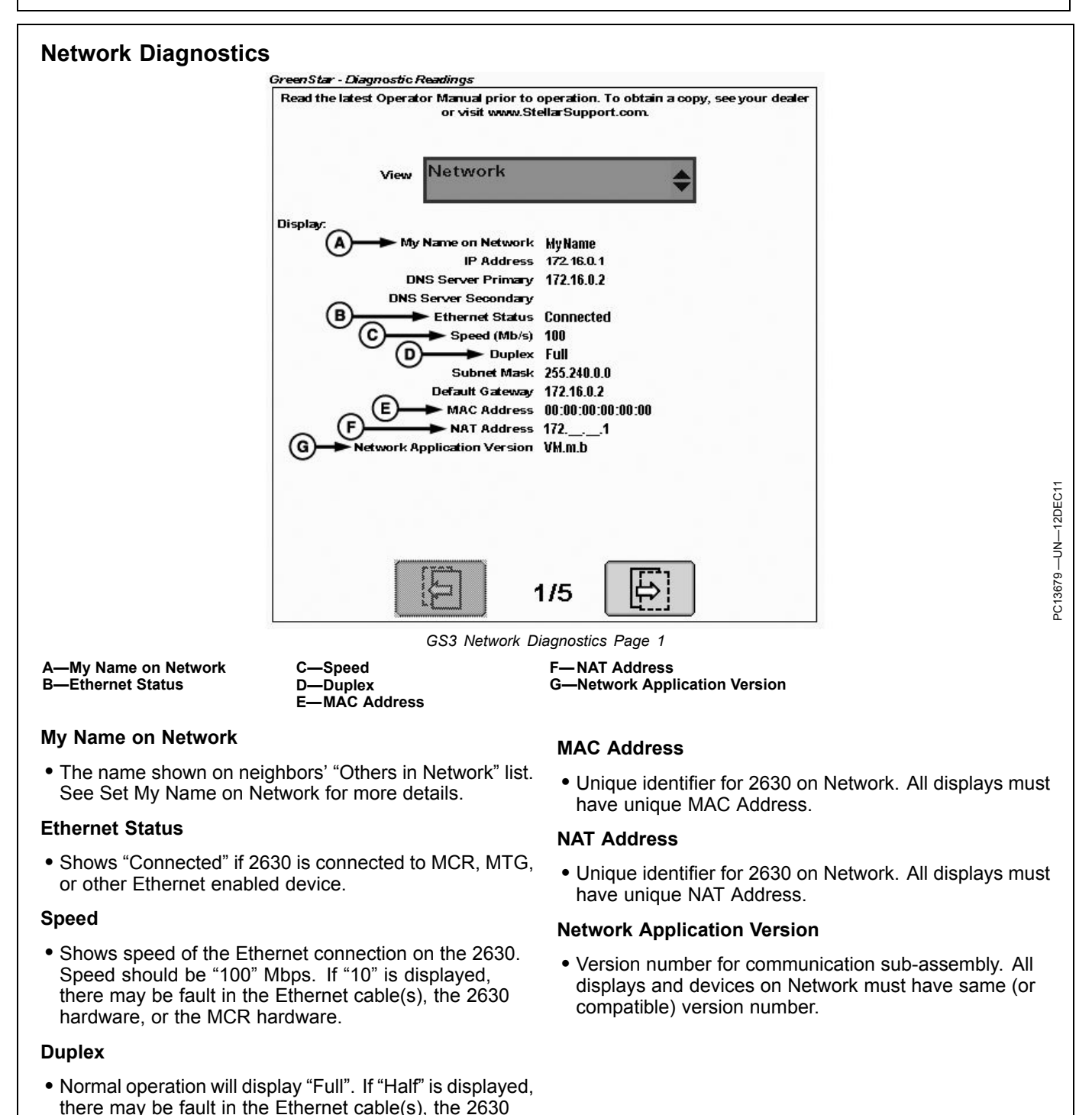

**Continued on next page** CZ76372,00003B3 -19-12DEC11-1/3

hardware, or the MCR hardware.

#### *Network Information*

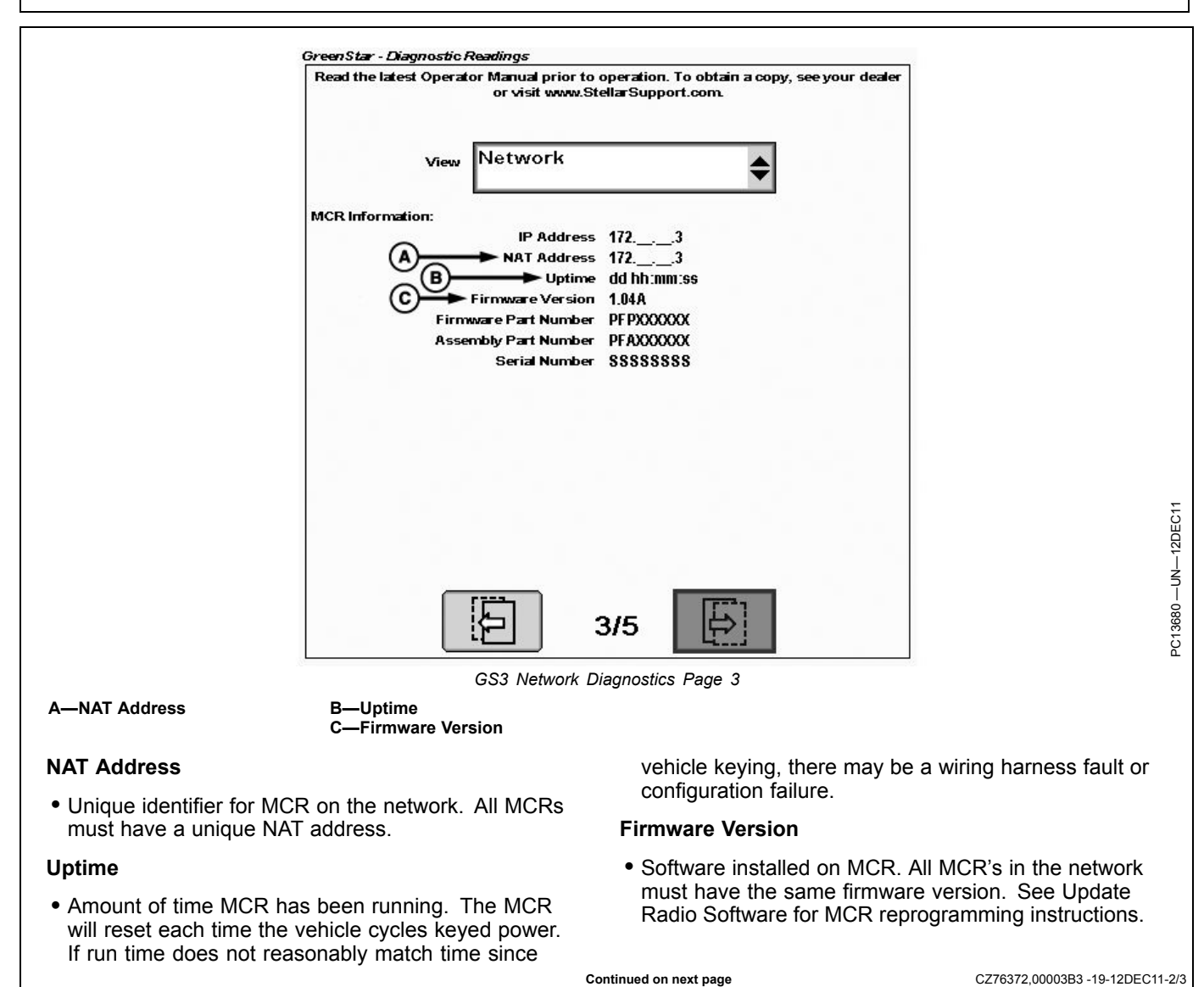

*Network Information*

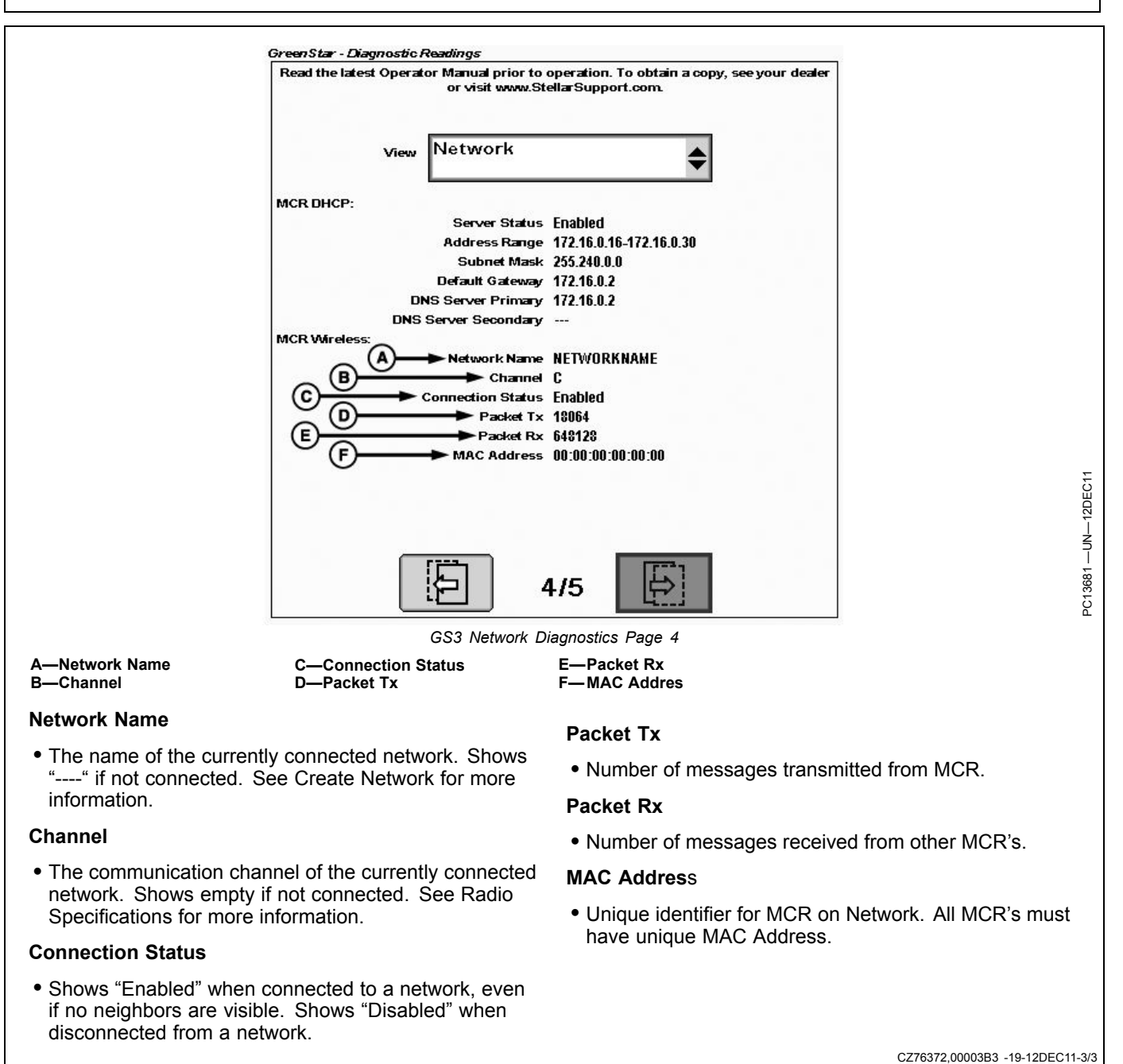

• Shows "Enabled" when connected to a network, even if no neighbors are visible. Shows "Disabled" when

disconnected from a network.

## **Troubleshooting**

<span id="page-25-0"></span>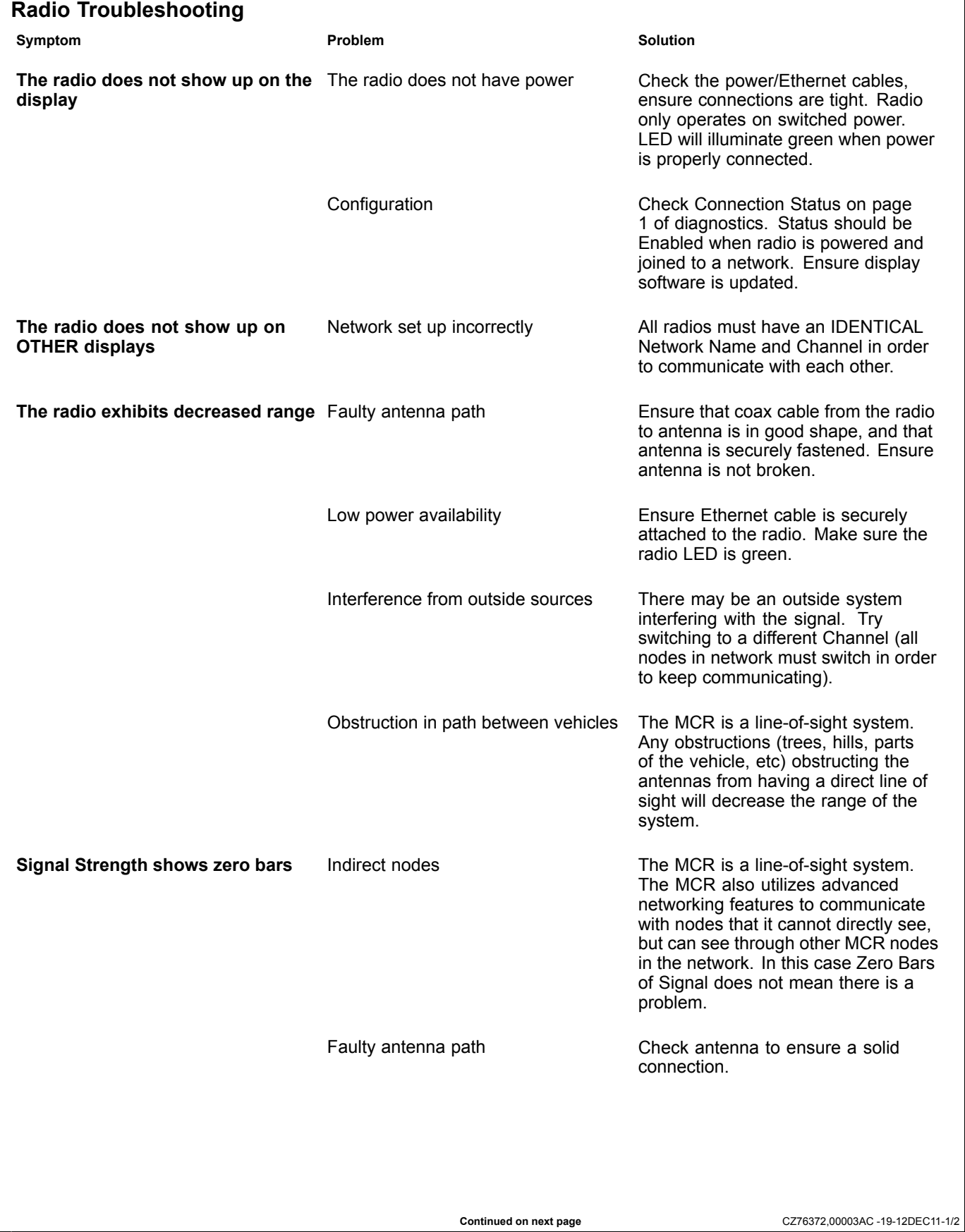

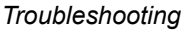

<span id="page-26-0"></span>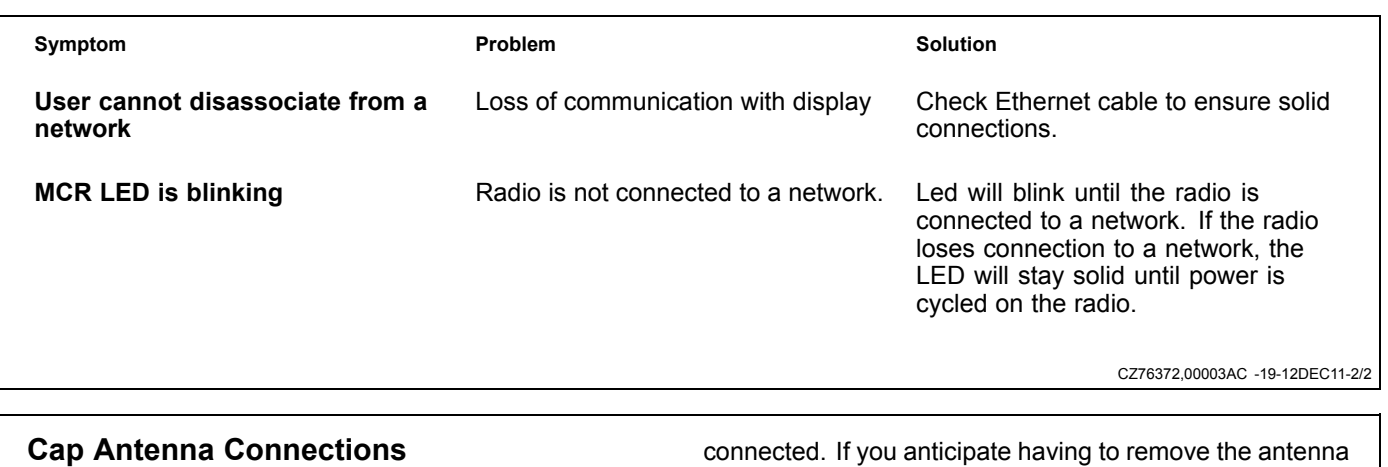

Contamination in antenna connections can contribute to poor radio performance. Ensure antenna connectors on radio and on roof are covered when antenna is not

connected. If you anticipate having to remove the antenna for transport or storage, John Deere recommends using the cap which came on the radio antenna connector to keep this in good working order.

CZ76372,00003AD -19-12DEC11-1/1

## <span id="page-27-0"></span>**Radio Specifications**

Frequency: 2.4 GHz

Range of Operation: 3 mile radius (line-of-sight)

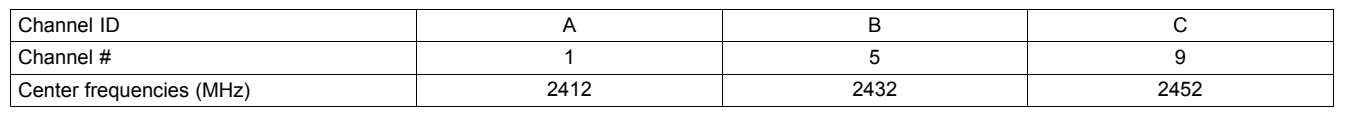

CZ76372,00003AE -19-12DEC11-1/1

## **EC Declaration of Conformity**

**Deere & Company Moline, Illinois U.S.A.**

The undersigned hereby declares that:

Product: John Deere Machine Communication Radio Part Number: PFA10196

Fulfills all relevant provisions and essential requirements of the following directives:

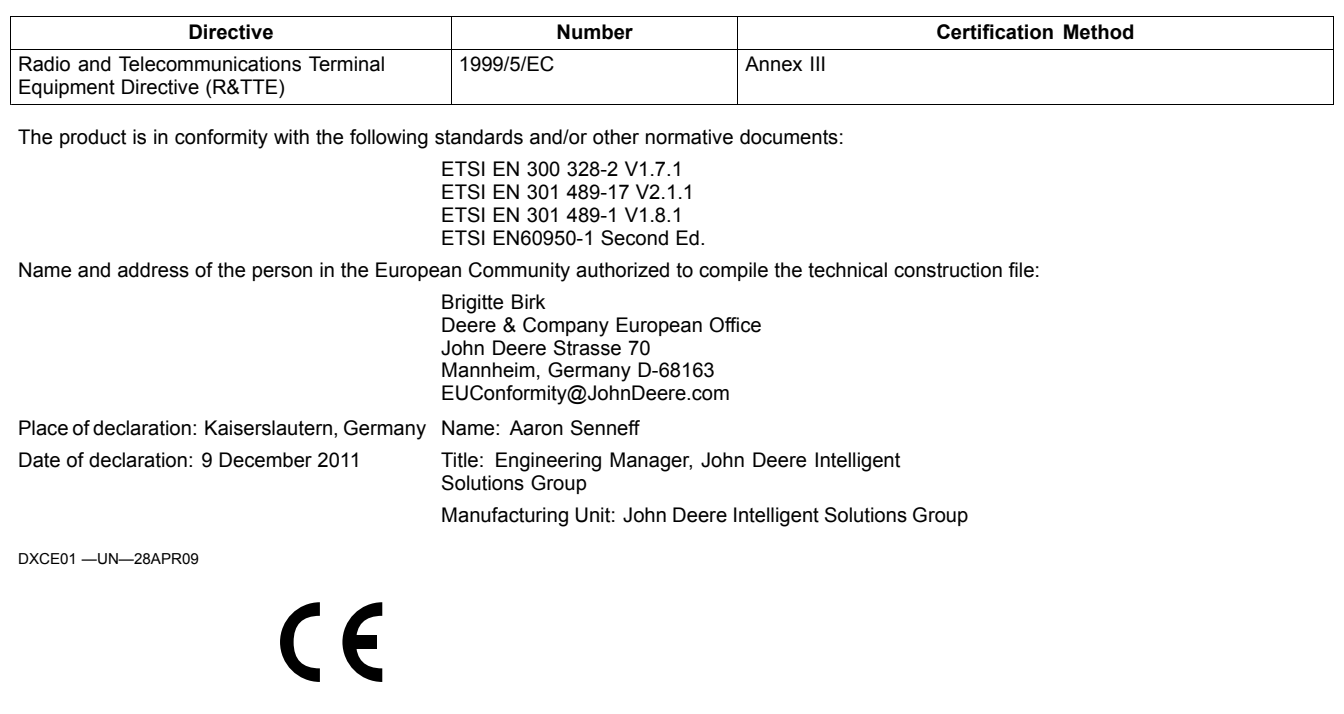

CZ76372,00003AF -19-14DEC11-1/1

## **Index**

#### **Page**

## **C**

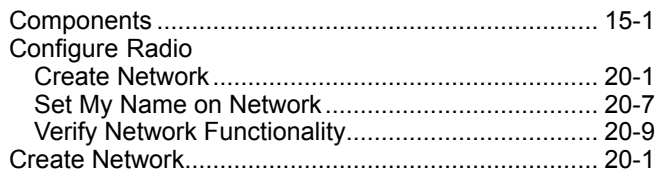

### **M**

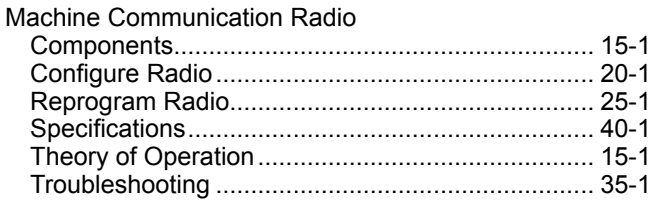

## **R**

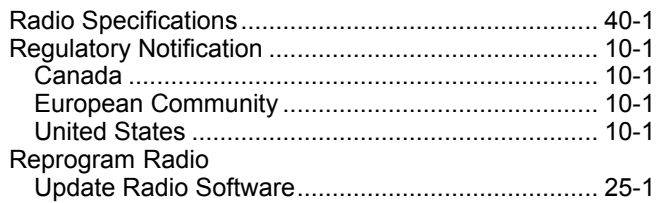

## **S**

[Set My Name on N](#page-9-0)etwork.................................[.....](#page-9-0).[...](#page-15-0). 20-7

#### **T**

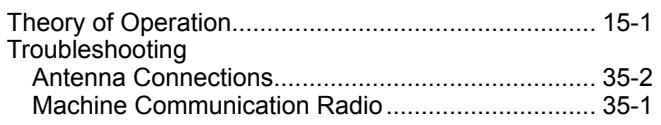

## **U**

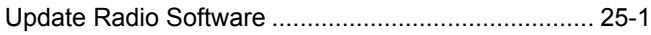

## **V**

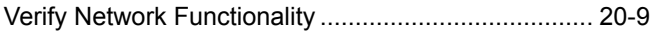

### **Technical Information**

Technical information can be purchased from John Deere. Some of this information is available in electronic media, such as CD-ROM disks, and in printed form. There are many ways to order. Contact your John Deere dealer. Call **1-800-522-7448** to order using a credit card. Search online from http://www.JohnDeere.com. Please have available the model number, serial number, and name of the product.

Available information includes:

- PARTS CATALOGS list service parts available for your machine with exploded view illustrations to help you identify the correct parts. It is also useful in assembling and disassembling.
- OPERATOR'S MANUALS providing safety, operating, maintenance, and service information. These manuals and safety signs on your machine may also be available in other languages.
- OPERATOR'S VIDEO TAPES showing highlights of safety, operating, maintenance, and service information. These tapes may be available in multiple languages and formats.
- TECHNICAL MANUALS outlining service information for your machine. Included are specifications, illustrated assembly and disassembly procedures, hydraulic oil flow diagrams, and wiring diagrams. Some products have separate manuals for repair and diagnostic information. Some components, such as engines, are available in separate component technical manuals
- FUNDAMENTAL MANUALS detailing basic information regardless of manufacturer:
	- Agricultural Primer series covers technology in farming and ranching, featuring subjects like computers, the Internet, and precision farming.
	- Farm Business Management series examines "real-world" problems and offers practical solutions in the areas of marketing, financing, equipment selection, and compliance.
	- Fundamentals of Services manuals show you how to repair and maintain off-road equipment.
	- Fundamentals of Machine Operation manuals explain machine capacities and adjustments, how to improve machine performance, and how to eliminate unnecessary field operations.

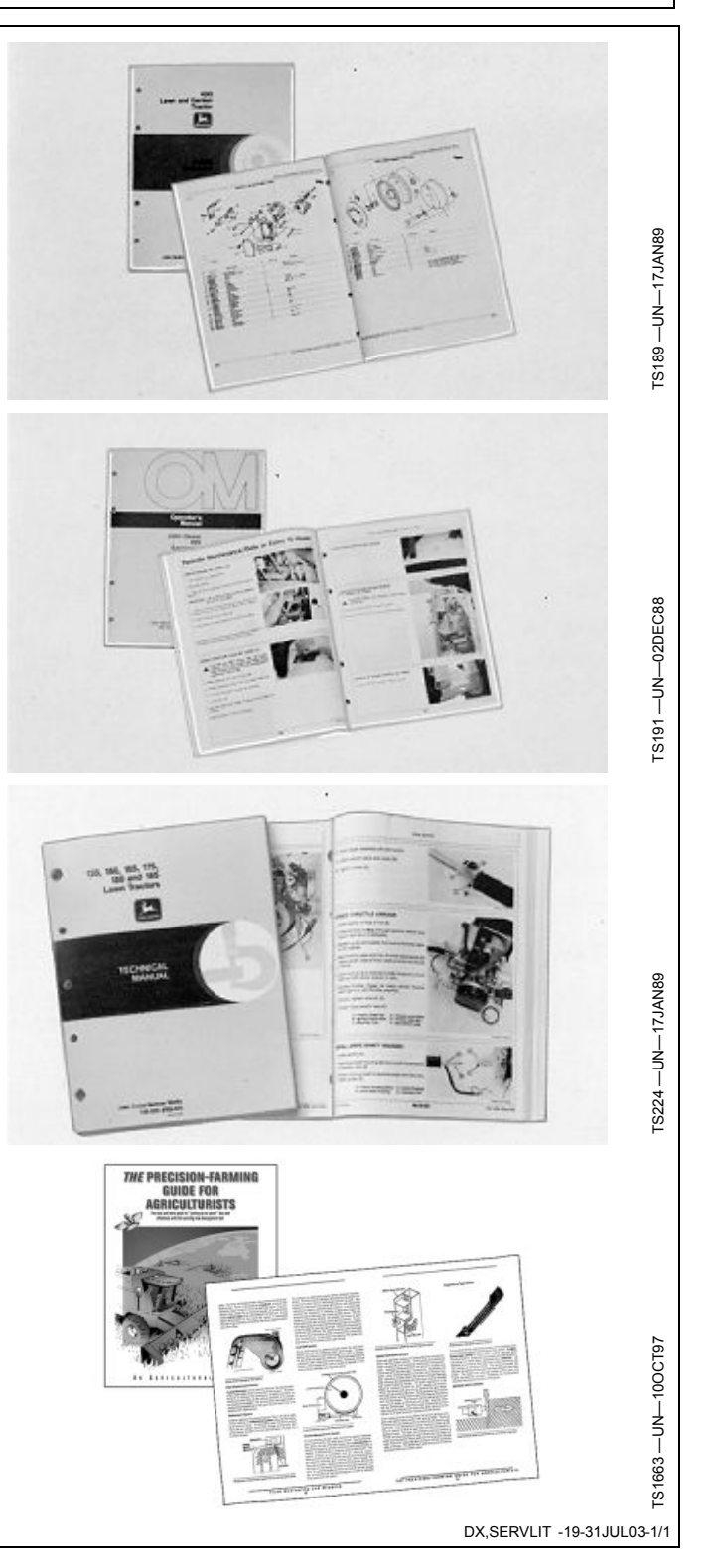

*John Deere Service Literature Available*

#### **John Deere Is At Your Service**

CUSTOMER SATISFACTION is important to John Deere.

Our dealers strive to provide you with prompt, efficient parts and service:

–Maintenance and service parts to support your equipment.

–Trained service technicians and the necessary diagnostic and repair tools to service your equipment.

CUSTOMER SATISFACTION PROBLEM RESOLUTION PROCESS

Your John Deere dealer is dedicated to supporting your equipment and resolving any problem you may experience.

1. When contacting your dealer, be prepared with the following information:

- –Machine model and product identification number
- –Date of purchase
- –Nature of problem

TS201-UN-23AUG88 TS201 —UN—23AUG88

2. Discuss problem with dealer service manager.

3. If unable to resolve, explain problem to dealership manager and request assistance.

4. If you have a persistent problem your dealership is unable to resolve, ask your dealer to contact John Deere for assistance. Or contact the Ag Customer Assistance Center at 1-866-99DEERE (866-993-3373) or e-mail us at www.deere.com/en\_US/ag/contactus/.

DX,IBC,2 -19-02APR02-1/1

*John Deere Service Keeps You On The Job*

*John Deere Service Keeps You On The Job*

*John Deere Service Keeps You On The Job*

Free Manuals Download Website [http://myh66.com](http://myh66.com/) [http://usermanuals.us](http://usermanuals.us/) [http://www.somanuals.com](http://www.somanuals.com/) [http://www.4manuals.cc](http://www.4manuals.cc/) [http://www.manual-lib.com](http://www.manual-lib.com/) [http://www.404manual.com](http://www.404manual.com/) [http://www.luxmanual.com](http://www.luxmanual.com/) [http://aubethermostatmanual.com](http://aubethermostatmanual.com/) Golf course search by state [http://golfingnear.com](http://www.golfingnear.com/)

Email search by domain

[http://emailbydomain.com](http://emailbydomain.com/) Auto manuals search

[http://auto.somanuals.com](http://auto.somanuals.com/) TV manuals search

[http://tv.somanuals.com](http://tv.somanuals.com/)